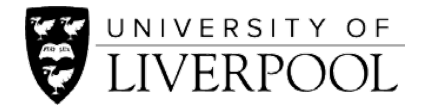

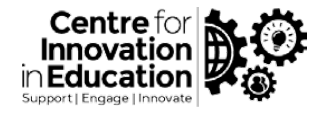

# **[How to record in Microsoft PowerPoint, upload to Canvas,](https://www.youtube.com/watch?v=UJTxsGirndQ&feature=emb_title)  [add captions and embed/share](https://www.youtube.com/watch?v=UJTxsGirndQ&feature=emb_title)**

### **Recording screencast and narration**

#### **OBS**

- **Written Guide:** [Basic Introduction to](https://www.liverpool.ac.uk/centre-for-innovation-in-education/resources/all-resources/basic-introduction-to-obs.html) OBS
	- **External Guide: [How to Use OBS Studio \(Beginners Guide\)](https://www.youtube.com/watch?v=DTk99mHDX_I)**

### **Canvas Studio**

- **Written Guide:** [How to record a presentation within Canvas Studio](https://www.liverpool.ac.uk/centre-for-innovation-in-education/resources/all-resources/how-to-record-a-presentation-within-canvas-studio.html)
	- **Video Guide:** [Canvas screen recorder](https://stream.liv.ac.uk/ef7e6sdn)
- **External Guide:** [How do I record a Canvas Studio screen capture video in a course?](https://community.canvaslms.com/docs/DOC-14585-50736858114)

### **PowerPoint**

- **Written Guide:** [How to record a narrated PowerPoint](https://www.liverpool.ac.uk/centre-for-innovation-in-education/resources/all-resources/record-narrated-powerpoint-presentation-within-powerpoint.html)
	- **Video Guide: [Record in Microsoft PowerPoint, upload with captions and share](https://www.youtube.com/watch?v=UJTxsGirndQ&feature=emb_title)**
- **External Guides:** [Record presentations](https://support.office.com/en-gb/article/video-record-presentations-2570dff5-f81c-40bc-b404-e04e95ffab33)

[Record directly into PowerPoint](https://www.lynda.com/Office-tutorials/Record-directly-PowerPoint/494105/531848-4.html) 

## **Hosting and adding captions**

### **Canvas Studio**

- **Written Guide: [Hosting and adding captions in Canvas](https://www.liverpool.ac.uk/centre-for-innovation-in-education/resources/all-resources/hosting-adding-captions-canvas-studio.html)** 
	- **Video Guide: [Hosting and adding captions in Canvas Studio](https://www.youtube.com/watch?v=VX8eDMclWCI)**
- **External Guide:** [How do I add captions to media in Canvas Studio?](https://community.canvaslms.com/docs/DOC-9676-50736467903)

### **Microsoft Stream**

- **Written Guide:** [Hosting and adding captions in Microsoft Stream](https://www.liverpool.ac.uk/centre-for-innovation-in-education/resources/all-resources/hosting-adding-captions-microsoft-stream.html)
- 
- **Video Guide:** [Hosting and adding captions in Microsoft Stream](https://www.youtube.com/watch?v=Azc8RjDVkio)
- **External Guide:** [Generate automatic captions for your Microsoft Stream video](https://docs.microsoft.com/en-us/stream/portal-autogenerate-captions)

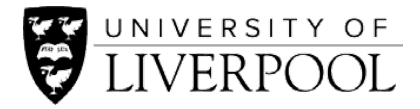

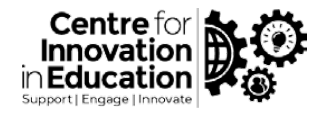

### **Embedding on student platforms**

### **Canvas**

- 
- **Written Guide:** [How to share Canvas Studio resources within a Canvas course](https://www.liverpool.ac.uk/centre-for-innovation-in-education/resources/all-resources/share-canvas-studio-resources-within-canvas-course.html)
- **Video Guide:** [Upload to Canvas and embed/share](https://youtu.be/UJTxsGirndQ?t=380)
- 
- **External Guide:** [Embedding HTML in Canvas](https://www.youtube.com/watch?v=q1gLhhn495w)

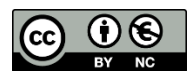

© 2020 by the University of Liverpool, Centre for Innovation in Education. [How to record in Microsoft PowerPoint, upload to Canvas, add captions and embed/share](https://www.liverpool.ac.uk/centre-for-innovation-in-education/resources/all-resources/record-in-powerpoint-upload-to-canvas.html) is made available under [a Creative Commons Attribution-NonCommercial 4.0 International License.](http://creativecommons.org/licenses/by-nc/4.0/)